## Mt Emey 3D scanner Instructions

ME Ameg

### Apis Footwear

1.888.937.2747

2239 TYLER AVENUE, SOUTH EL MONTE, CA 91733 13026 FOREST CENTRE COURT, LOUISVILLE, KY 40223

anti-Cancell, 3D Scanner

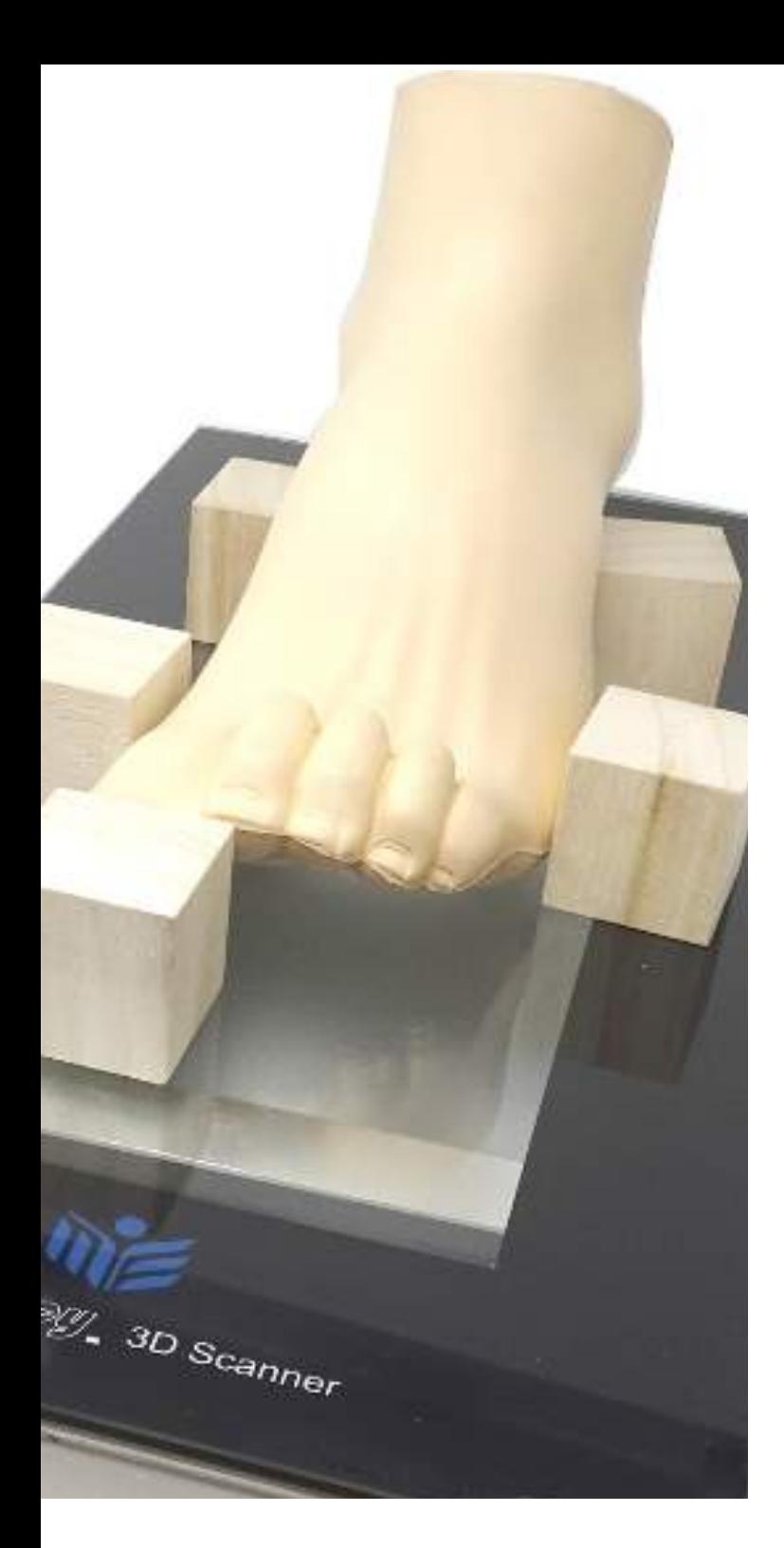

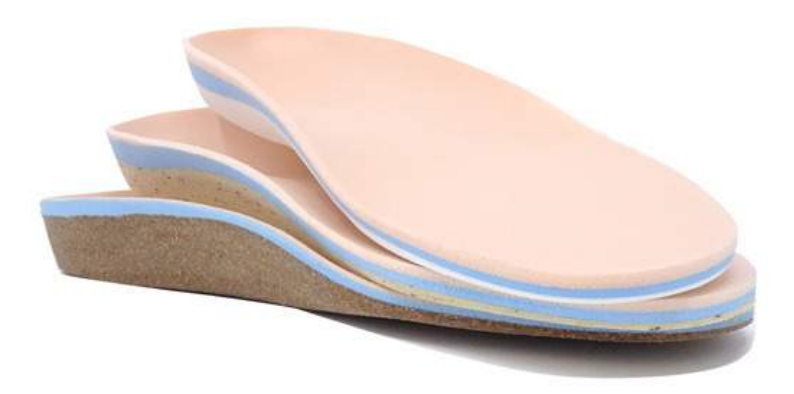

#### SCANNING FOR CUSTOM DIABETIC **INSERTS**

### **SCANNING FOR CUSTOM DIABETIC SHOES**

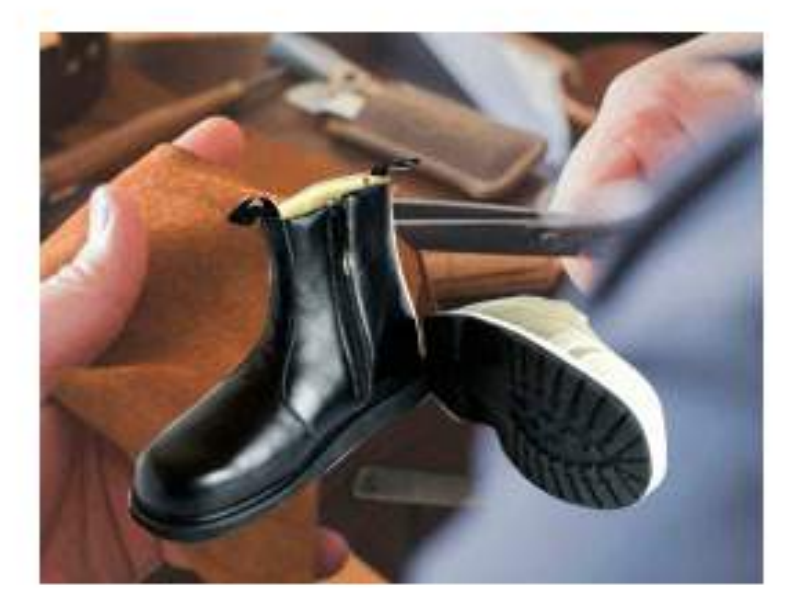

## Four Easy Steps **Scanning for custom diabetic inserts**

Step 1: Connect Scanner with your computer

and turn on the scanner

Step 2: Open the ApisPortal (Blue) APP. and log into your online account. Fill out the order form.

Step 3: Use the scan function within the portal and scan the patient's feet

Step 4: Submit the order for confirmation

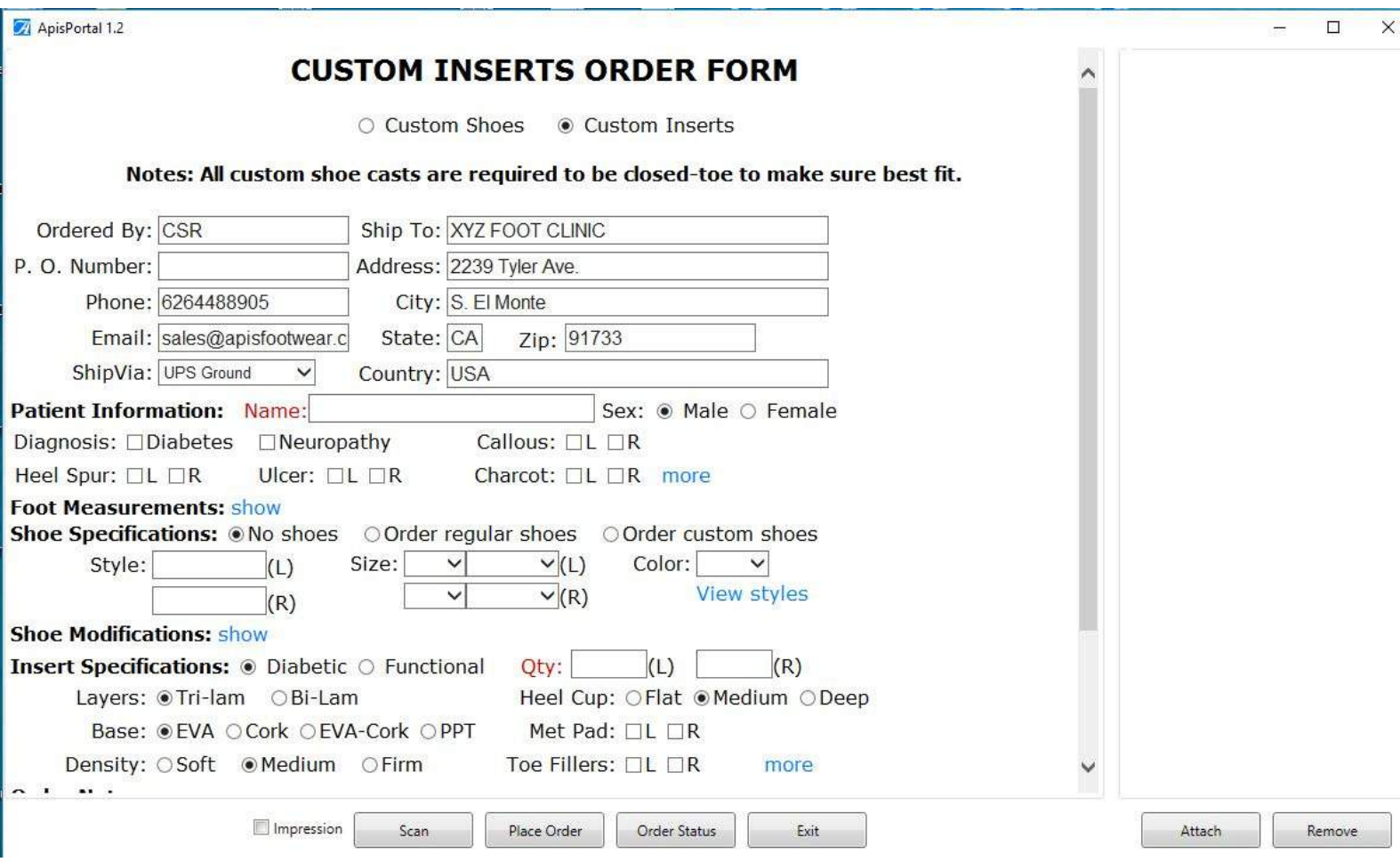

Make sure the patient's leg is perpendicular to the scanner surface. Heel touches slightly on the glass to capture full arch. Click the SCAN button to capture. You can view the 3D on the screen and re-scan for optimal results. ( Remember you can always scan the impression box at your convenience) The 3D file will automatically upload once you close the 3D view screen.

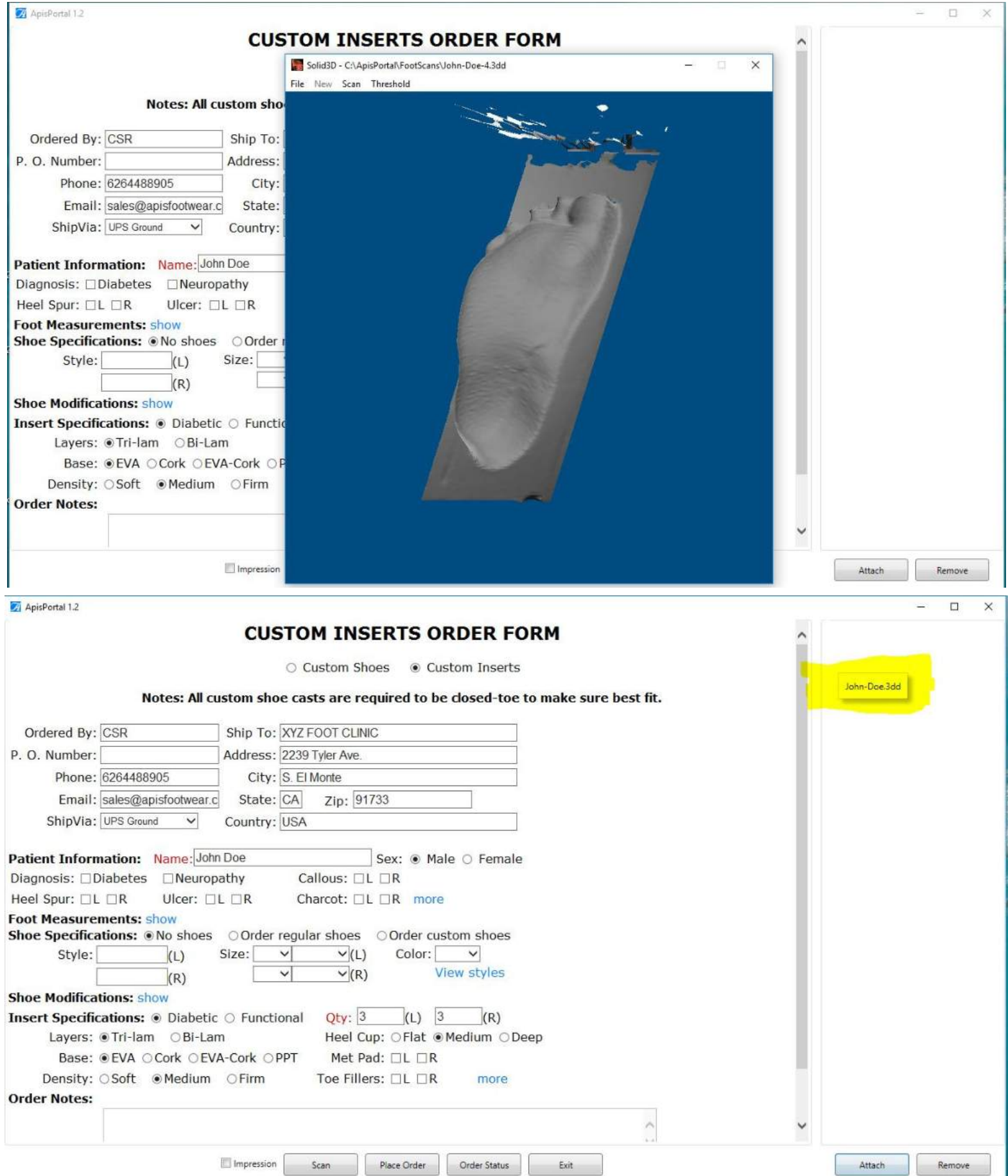

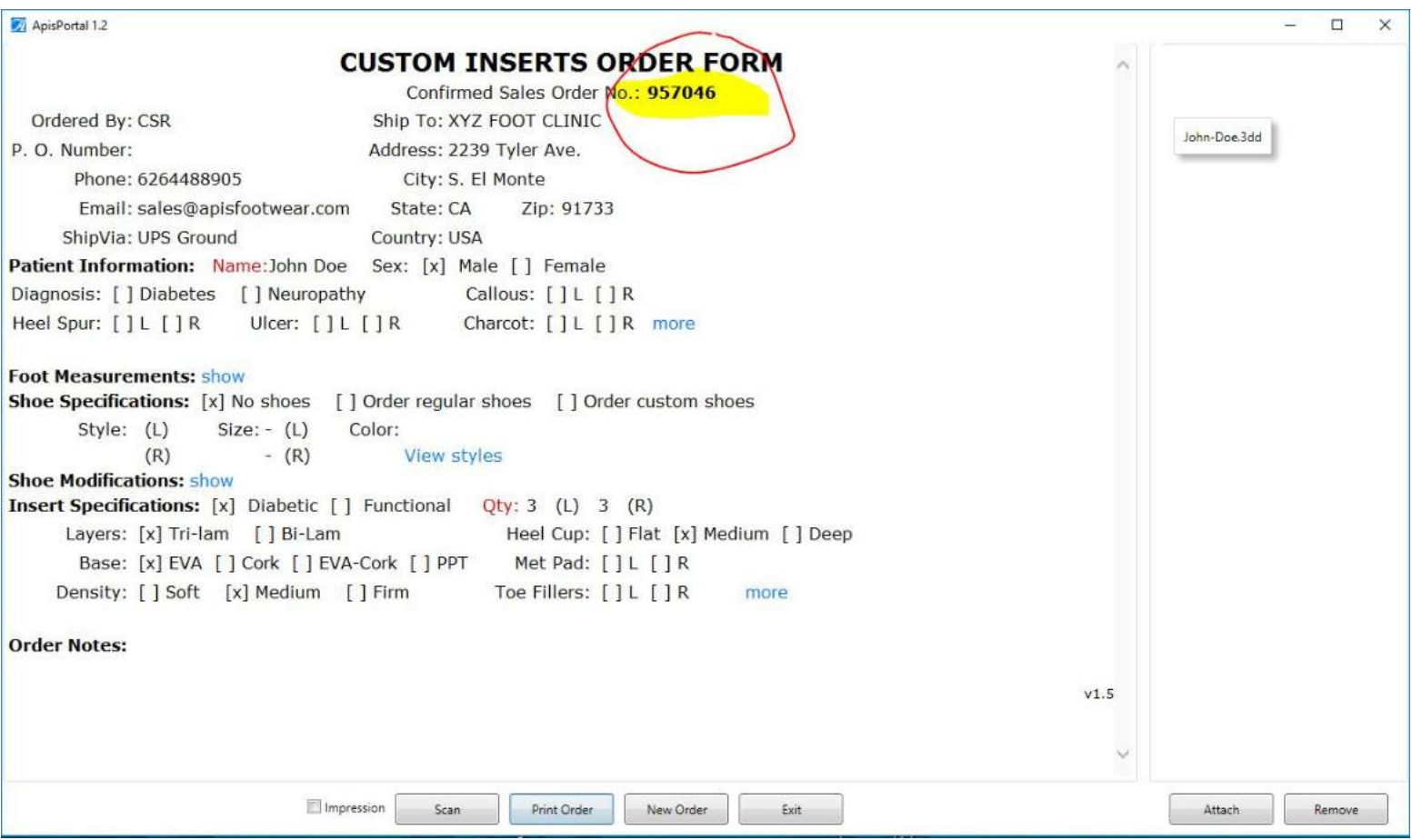

Custom diabetic inserts orders usually take 5-7 business days to fabricate and depending on the location of your facility it may take additional 3-5 days to deliver. Please contact our lab if you need the orders faster than regular time frame for expedited service.

# Scanning For Custom Shoes

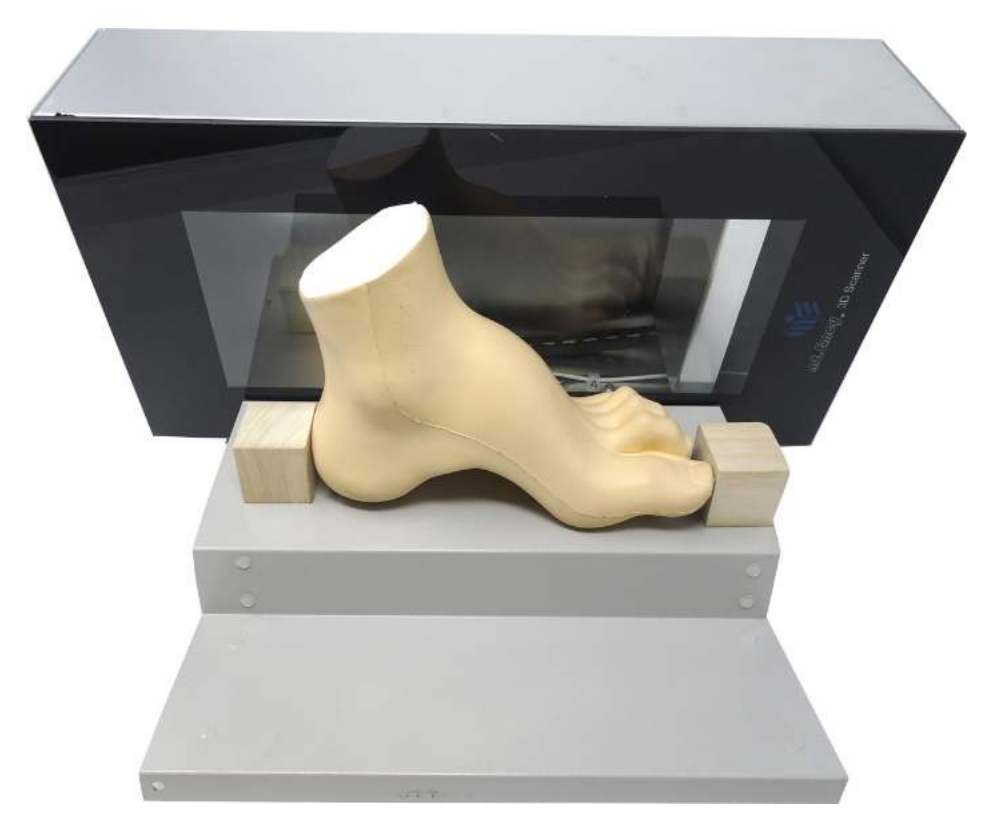

Following the steps on how to scan the foot for custom diabetic insoles. You will need total 6 scans to capture the data needed for a pair of custom shoes. **First,** we start from the lateral side of the foot. Rest the foot on the stand provide by Apis and make sure whole lateral side is within the area of the scan surface. Place one wood cube in front of the longest toe and allow it to slightly touch the toe, place another one slightly touching the tip of the heel as shown in the picture. Click the scan button shown in the portal.

The 3D file will automatically upload once you close the 3D view screen on the top right corner marked X

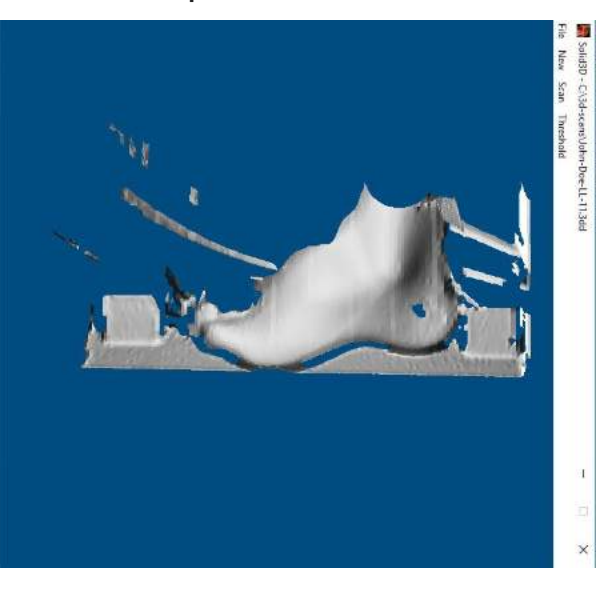

## Scanning for custom shoes

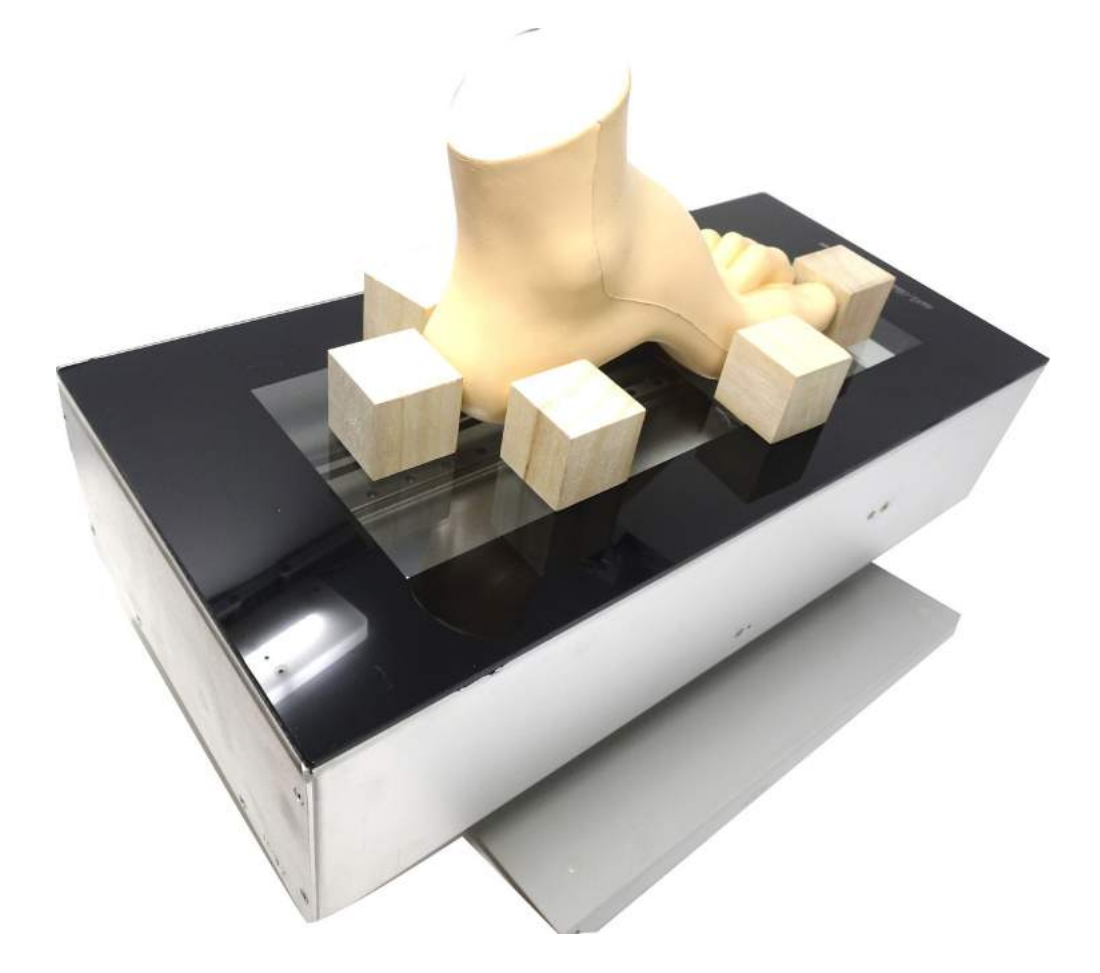

Place cubes around the foot as shown for best results. Always allow the cubes to slightly touch the foot. This scan is to capture the plantar surface.

> The 3D file will automatically upload once you close the 3D view screen on the top right corner marked X

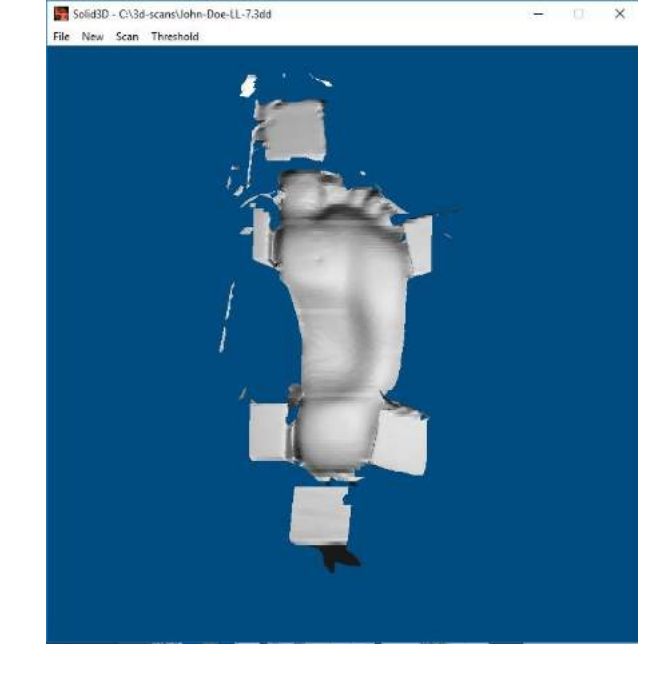

### Scanning for custom shoes

Scan the medial side of the foot Remember always place the wood cubes to obtain best results

> The 3D file will automatically upload once you close the 3D view screen on the top right corner marked X

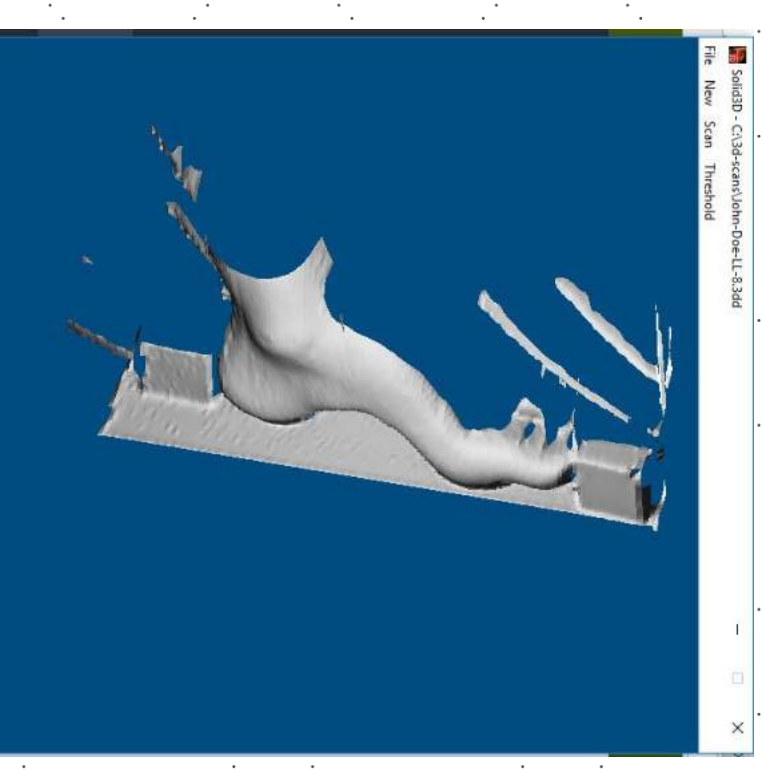

\*\*\*

Repeat same processes for the other foot. Scan files will automatically upload onto the portal after each scan

Remember to click the Place Order button for order confirmation

\*\*\*

We are just one phone call away 1.888.937.2747